# **SISTEM INFORMASI AGENDA PEKERJAAN TATA USAHA PRODI TEKNIK INFORMATIKA UNIVERSITAS IBN KHALDUN BOGOR BERBASIS** *WEBSITE*

Lievia Anjhelina Maharani<sup>1</sup>, Saffarudin Hidayat Al-Ikhsan<sup>2</sup> Universitas Ibn Khaldun Bogor E-mail : lievia@gmail.com<sup>1</sup>

#### **Abstrak**

Perkembangan teknologi dari waktu kewaktu semakin pesat di segala bidang. Bidang pendidikan pun tidak luput dari perkembangan teknologi. Website merupakan salah satu dari sekian banyak teknologi yang dikembangkan di Indonesia. Website dapat digunakan untuk mencari informasi dengan mudah dan dapat diakses dimana saja dan kapan saja. Tujuan penelitian ini yaitu merancang dan membangun sistem agenda pekerjaan Tata usaha berbasis *website*. Adapun manfaat penelitian Memberikan pengingat kepada Tata Usaha yang dapat memudahkan pihak Tata Usaha menggerjakan tugas dan tidak ada yang terlewat. Serta memudahkan Mahasiswa dan Dosen dalam meminta surat yang diperlukan. Metode yang digunakan dalam penelitian ini adalah Analisis kebutuhan, perancangan sistem, perancangan Database, pengujian sistem. *Kata kunci : Website, sistem* 

#### *Abstract*

*The development of technology from time to time is growing rapidly in all fields. The field of education is also inseparable from technological developments. Website is one of the many technologies developed in Indonesia. Websites can be used to find information easily and can be accessed anywhere and anytime. The purpose of this research is to design and build a website*based administrative work agenda system. The benefits of research provide reminders to the *administration that can make it easier for the administration to carry out tasks and nothing is missed. And make it easier for students and lecturers to ask for the necessary letters. The method used in this research is requirements analysis, system design, database design, system testing. Keywords: Website, system* 

#### **1. PENDAHULUAN**

Perkembangan teknologi dari waktu kewaktu semakin pesat di segala bidang. Bidang pendidikan pun tidak luput dari perkembangan teknologi. Setiap sekolah maupun perguruan tinggi telah menerapkan sistem secara digital. Informasi yang dibutuhkan dapat diakses melalu website. Website merupakan salah satu dari sekian banyak teknologi

yang dikembangkan di Indonesia. Website dapat digunakan untuk mencari informasi dengan mudah dan dapat diakses dimana saja dan kapan saja.

Universitas Ibn Khaldun adalah Universitas yang memiliki 22 program studi dan 6 fakultas. Semua program studi telah menerapkan sistem administrasi secara digital. Salah satunya adalah Program Studi

Teknik Informatika yang berada di Fakultas Teknik dan Sains. Program Studi Teknik Informatika memiliki 5 Laboratorium Riset yaitu Rekayasa Perangkat Lunak, Sistem Informasi, Geoinformatika, Net Centric Computing, dan Artificial Inteligence.

Setiap program studi memiliki Tata Usahanya masing-masing. Hampir semua informasi dan kebutuhan dikelola oleh Tata Usaha secara manual. Banyaknya mahasiswa yang membuat sebagian informasi dan kebutuhan terhambat. Maka dari itu diperlukannya sistem yang dapat memberikan kemudahan bagi pihak Tata Usaha, Mahasiswa maupun Dosen.

Solusi yang dapat diberikan untuk mengatasi masalah tersebut adalah membuat "Sistem Informasi Agenda Pekerjaan Tata Usaha Program Studi Teknik Informatika". Aplikasi berbasis website ini dapat memberikan pemberitahuan kepada pihak Tata Usaha bahwa ada mahasiswa atau dosen yang memerlukan surat atau kebutuhan tertentu. Untuk Mahasiswa maupun Dosen bisa mengajukan kebutuhannya lewat aplikasi ini. Ketika permintaan sudah selesai Mahasiswa ataupun Dosen dapat datang ke Tata Usaha untuk mengambil permintaan tersebut.

Tujuan penelitian ini yaitu merancang dan membangun sistem agenda pekerjaan Tata usaha berbasis *website*. Adapun manfaat

penelitian Memberikan pengingat kepada Tata Usaha yang dapat memudahkan pihak Tata Usaha menggerjakan tugas dan tidak ada yang terlewat. Serta memudahkan Mahasiswa dan Dosen dalam meminta surat yang diperlukan.

# **2. METODE PENELITIAN**

Metode yang digunakan dalam penelitian ini ada beberapa tahapan diantaranya adalah Analisis kebutuhan Dalam laporan ini terdapat beberapa analisis kebutuhan yaitu analisis kebutuhan pengguna dan analisis kebutuhan proses bisnis sistem. Selanjutnya adalah perancangan sistem informasi agenda pekerjaan Tata usaha, dalam tahap ini dilakukan pembuatan diagram *konteks*, diagram *use case,*  diagram *activity.* setelah itu tahap perancangan Database pada tahap ini dibuatlah database yang dibutuhkan dalam pembuatan sistem, dan yang terakhir adalah pengujian sistem.

### **3. HASIL DAN PEMBAHASAN**

Tahap hasil dan pemabahasan merupakan tahap penciptaan perangkat lunak, tahap kelanjutan dari kegiatan perancangan sistem [11]. Tahap ini merupakan tahap dimana sitem siap untuk dioprasikan yang terdiri dari penjelasan tentang implementasi program. Di bawah ini terdapat implementasi interface sistem di antaranya:

a. Pada halaman ini menampilkan form login untuk masuk kedalam sistem.

Tampilan implementasi interface

halaman login terdapat pada gambar 1.

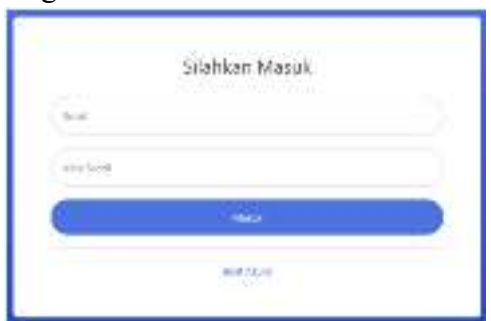

Gambar 1. Tampilan halaman *Login* 

b. Implementasi Interface Halaman Logout

Halaman ini menampilkan sebuah popup pertanyaan apakan benar ingin keluar dari akun. Tampilan implementasi interface halaman logout disajikan pada Gambar 2

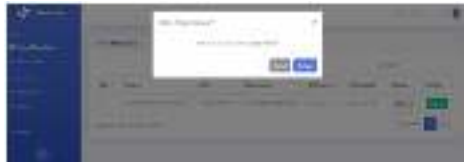

**Gambar 2.** Tampilan halaman logout

c. Implementasi Interface Halaman Pilih Jenis User

Halaman ini menampilkan pilihan kepada user sebelum membuat akun. Jika user mahasiswa pilih jenis user mahasiswa, jika dosen maka pilih dosen. Pada Gambar 4.15 terdapat tampilan implementasi interface halaman pilih jenis user.

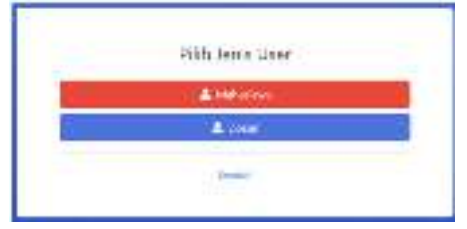

# **Gambar 3.** Tampilan halaman pilih jenis user

d. Implementasi Interface Halaman Registrasi Admin

Halaman ini menampilkan form registrasi jika ada admin baru. Tampilan implementasi interface halaman registrasi admin terdapat pada Gambar 4.

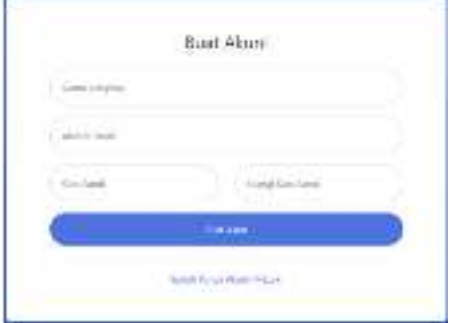

**Gambar 4.** Tampilan halaman registrasi admin

e. Implementasi Interface Halaman Register Mahasiswa

Halaman ini menampilkan form registrasi untuk mahasiswa. Tampilan implementasi interface halaman registrasi mahasiswa disajikan pada Gambar 5

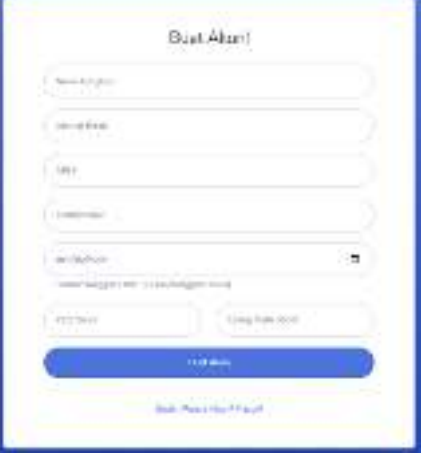

**Gambar 5**. Tampilan halaman registrasi Mahasiswa

f. Implementasi Interface Halaman Registrasi Dosen

Halaman ini menampilkan form registrasi untuk dosen. Tampilan interface halaman registrasi dosen terdapat pada Gambar 6.

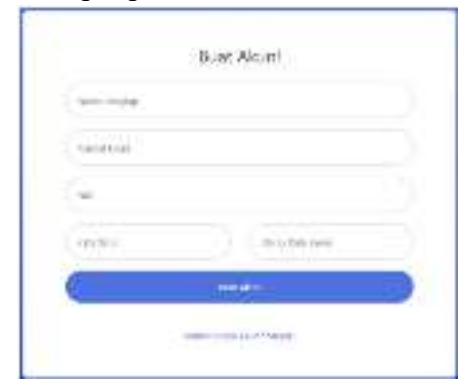

**Gambar 6.** Tampilan halaman registrasi Dosen.

g. Implementasi Interface Halaman Form Mahasiswa

Halaman ini terdapat pada akun admin untuk menampilkan data dari mahasiswa yang telah mengisi form kebutuhan, pada halaman ini juga admin dapat mengupload file surat yang telah selesai dibuat, setelah itu admin dapat mengubah status dari belum selesai menjadi selesai. Pada Gambar 7 terdapat tampilan implementasi interface halaman form mahasiswa.

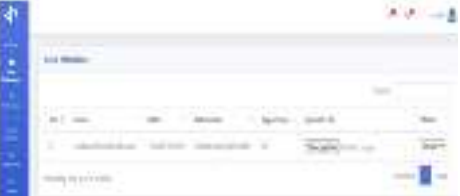

**Gambar 7.** Tampilan halaman form mahasiswa

h. Implementasi *Interface* Halaman *Form* Dosen

> Halaman ini terdapat pada akun admin untuk menampilkan data dari dosen yang telah mengisi *form* kebutuhan, pada halaman ini juga admin dapat mengubah status dari belum selesai menjadi selesai dan admin juga dapat mengunduh berkas yang sudah di *upload* oleh dosen. Pada halaman admin *form*  dosen ini juga dapat meng*upload file* jika admin sudah selesai mengerjakan surat. Tampilan implementasi *interface*  halaman *form* dosen terdapat pada Gambar 8.

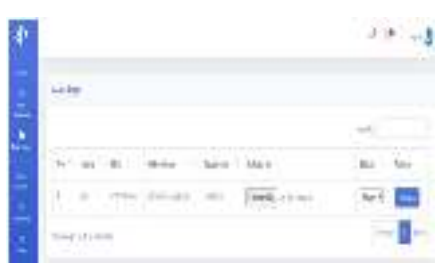

### **Gambar 8.** Tampilan halaman form Dosen

i. Implementasi Interface Halaman Data Mahasiswa Selesai

> Halaman ini terdapat pada akun admin untuk menampilkan data dari mahasiswa yang telah diproses kebutuhkannya oleh tata usaha, pada halaman ini juga admin dapat menghapus data. Tampilan implementasi interface halaman data mahasiswa selesai terdapat pada Gambar 9.

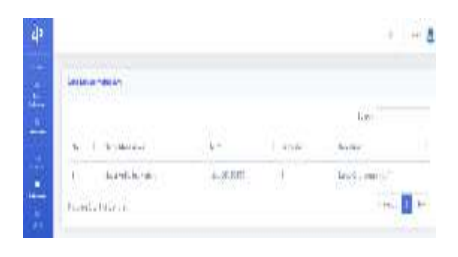

# **Gambar 9.** Tampilan halaman data mahasiswa selesai

j. Implementasi Interface Halaman Data Dosen Selesai

> Halaman ini terdapat pada akun admin untuk menampilkan data dari dosen yang telah diproses kebutuhkannya oleh tata usaha, pada halaman ini juga admin dapat menghapus data. Tampilan implementasi interface halaman data dosen selesai terdapat pada Gambar 10.

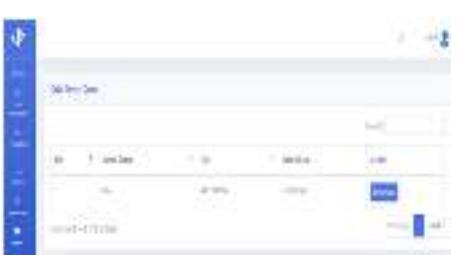

**Gambar 10**. Tampilan halaman data dosen selesai

k. Implementasi Interface Halaman Status Surat Mahasiswa

> Halaman ini terdapat pada akun mahasiswa untuk menampilkan status dari permintaan surat. Halaman ini juga dapat mendownload file surat yang sudah di upload oleh admin jika statusnya sudah bertuliskan selesai. Tampilan Implementasi

Interface halaman status surat mahasiswa terdapat pada Gambar 11.

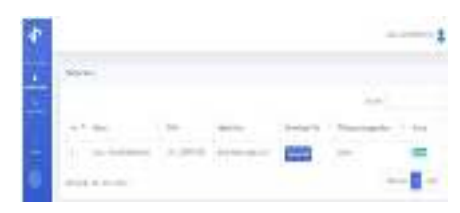

**Gambar 11.** Tampilan halaman status surat mahasiswa

l. Implementasi Interface Halaman Input Form Mahasiswa

> Halaman ini terdapat pada akun mahasiswa untuk menampilkan form yang harus diisi untuk mengajukan kebutuhan. Tampilan Implementasi Interface halaman input form mahasiswa terdapat pada Gambar 12.

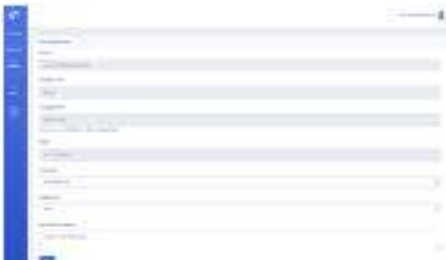

**Gambar 12.** Tampilan halaman input form (mahasiswa)

m. Implementasi *Interface* Halaman Status Surat Dosen

> Halaman ini terdapat pada akun dosen untuk menampilkan status dari permintaan surat. Halaman ini juga dapat men*download file* surat yang sudah di *upload* oleh admin jika statusnya sudah bertuliskan

selesai. Tampilan Implementasi *Interface* halaman status surat dosen terdapat pada Gambar 13.

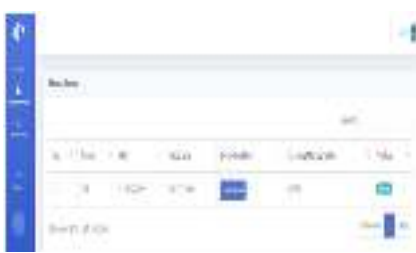

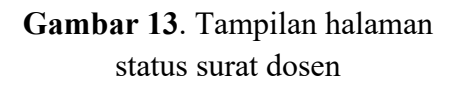

n. Implementasi Interface Halaman Input Form Dosen

> Halaman ini terdapat pada akun dosen untuk menampilkan form yang harus diisi untuk mengajukan kebutuhan. Tampilan Implementasi Interface halaman input form dosen terdapat pada Gambar 14.

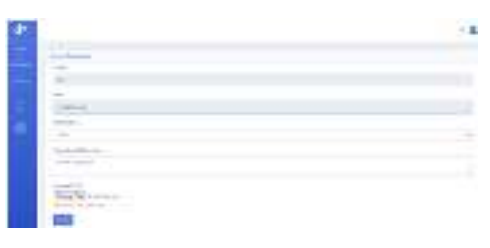

**Gambar 14.** Tampilan halaman input form dosen

o. Implementasi Interface Halaman Memo

> Halaman ini terdapat pada akun admin untuk menampilkan form memo dan menampilkan catatan jika ada catatan dari salah satu admin. Tampilan Implementasi Interface halaman memo terdapat pada Gambar 15.

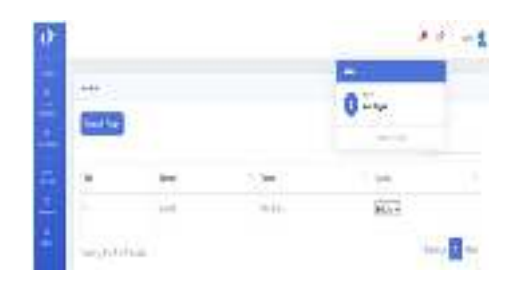

**Gambar 15**. Tampilan halaman memo

p. Implementasi Interface Halaman Notifikasi

> Halaman ini terdapat dalam akun admin untuk menampilkan notifikasi jika ada mahasiswa atau dosen yang menginputkan form kebutuhan. Notifikasi ini berupa sebuah pemberitahuan seperti nama mahasiswa atau dosen dan surat yang diperlukan. Halaman implementasi interface halaman notifikasi terdapat pada Gambar 16.

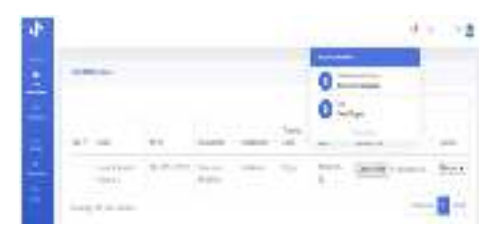

**Gambar 16.** Tampilan halaman Notifikasi

q. Implementasi Interface Halaman Tambah Surat Mahasiswa

> Halaman ini terdapat pada halaman admin, dimana admin dapat menambah data surat yang dapat dipilih mahasiswa saat mengisi data

form kebutuhan. Pada Gambar 17 terdapat tampilan interface tambah data surat mahasiswa.

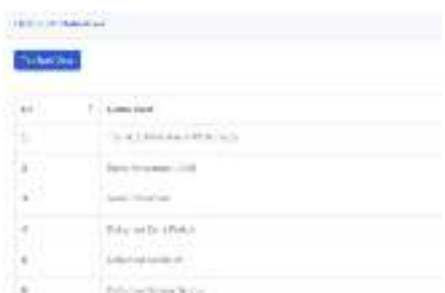

**Gambar 17.** Tampilan halaman tambah surat mahasiswa

r. Implementasi interface Halaman Tambah Surat Dosen

> Halaman ini terdapat pada halaman admin, dimana admin dapat menambah data surat yang dapat dipilih dosen saat mengisi data form kebutuhan. Tampilan implementasi interface halaman tambah surat dosen terdapat pada Gambar 18.

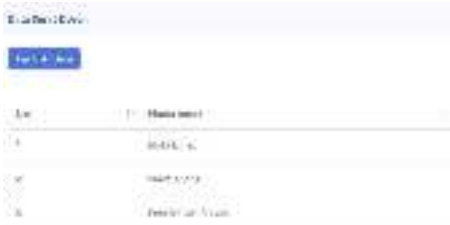

**Gambar 18**. Tampilan halaman tambah surat dosen

## **Pengujian Sistem Agenda Pekerjaan Tata Usaha**

Pada tahap ini menguji sistem apakah sistem sudah berhasil di uji coba dan dapat dijalankan atau dioprasikan dengan baik atau masih perlunya perbaikan pada sistem tersebut. Penjabaran hasil pengujian sistem terdapat pada Tabel 1.

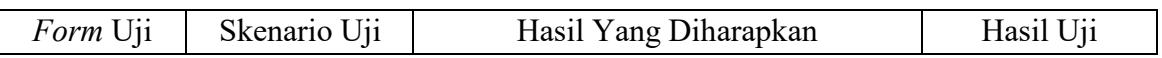

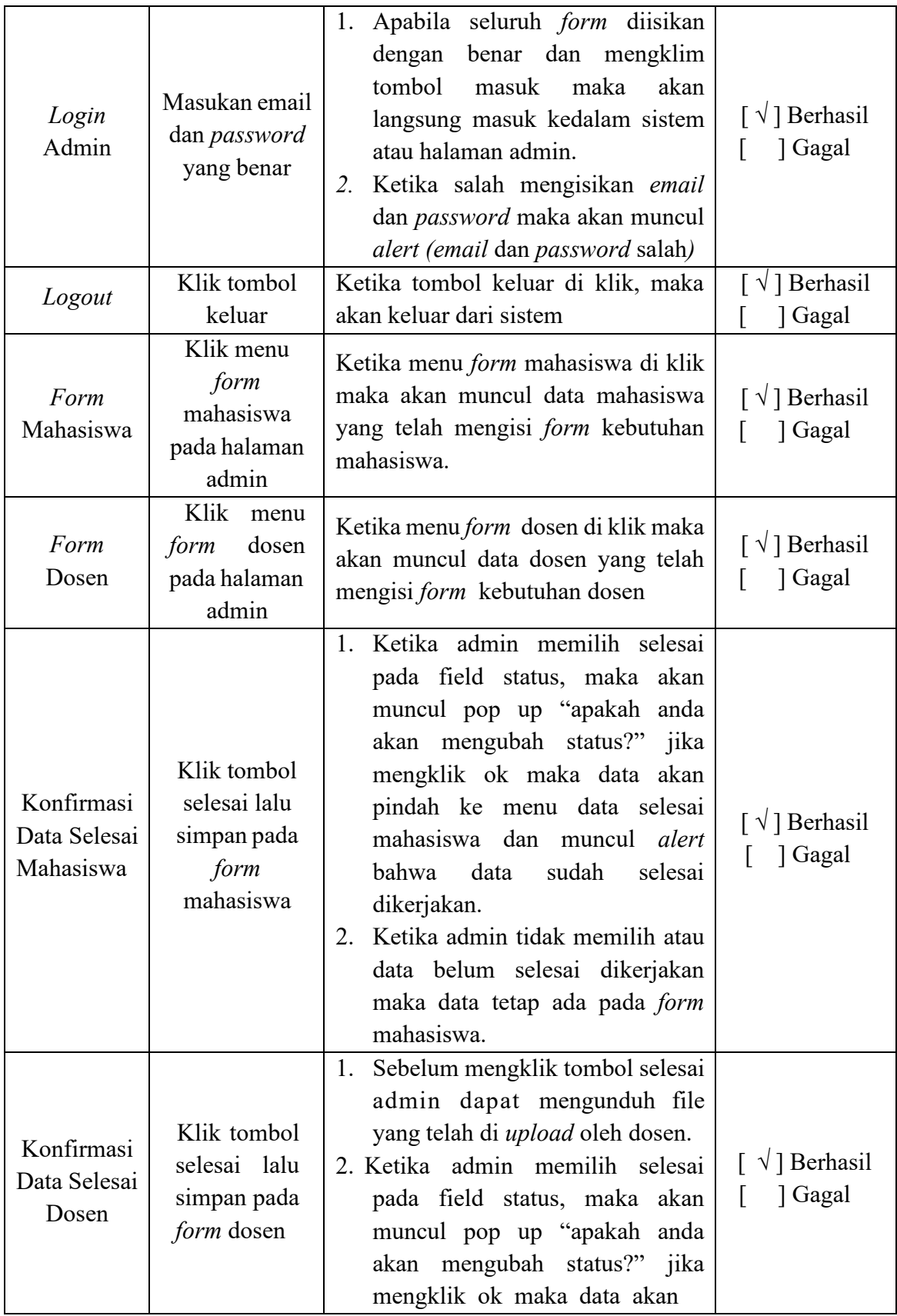

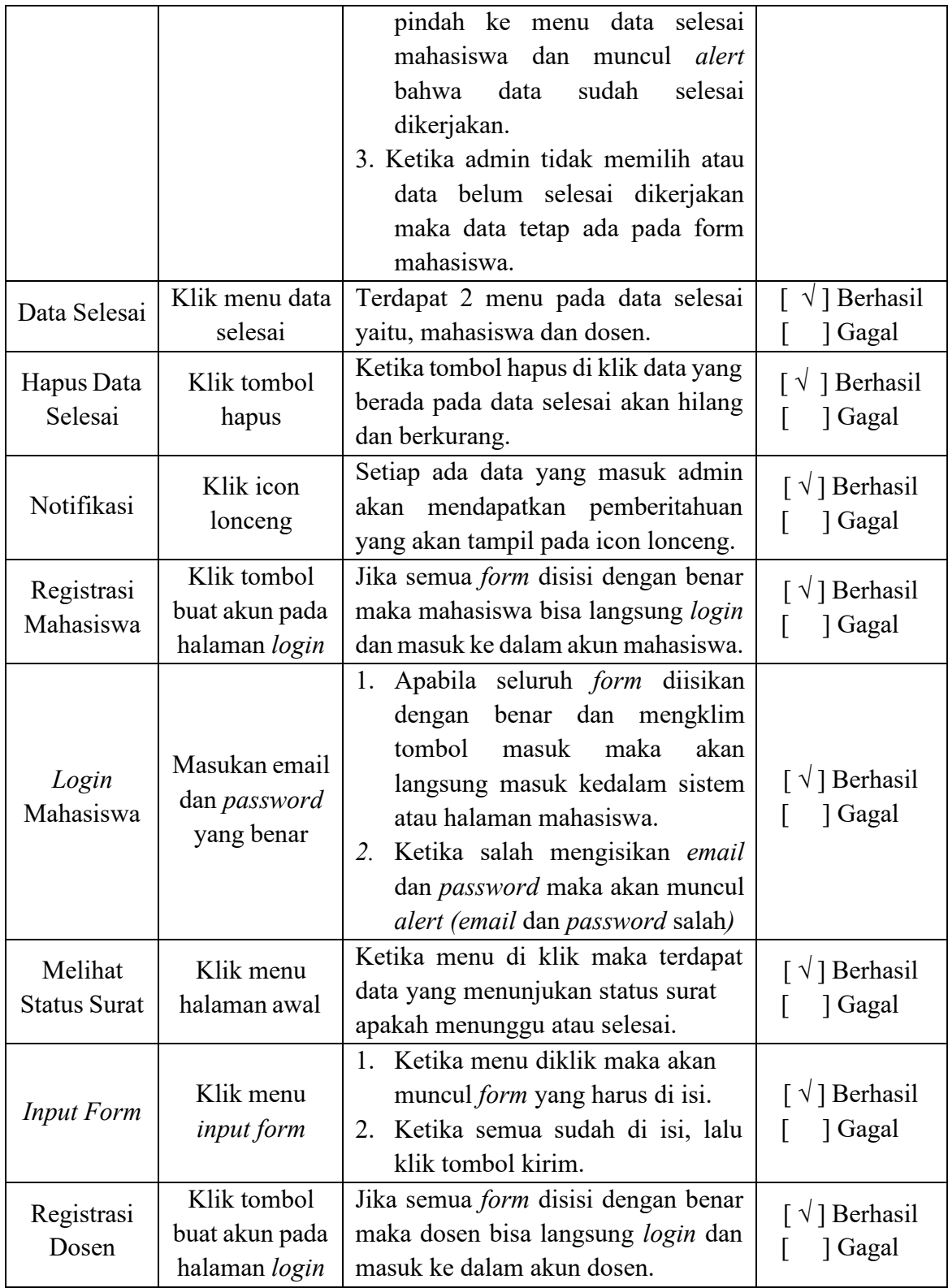

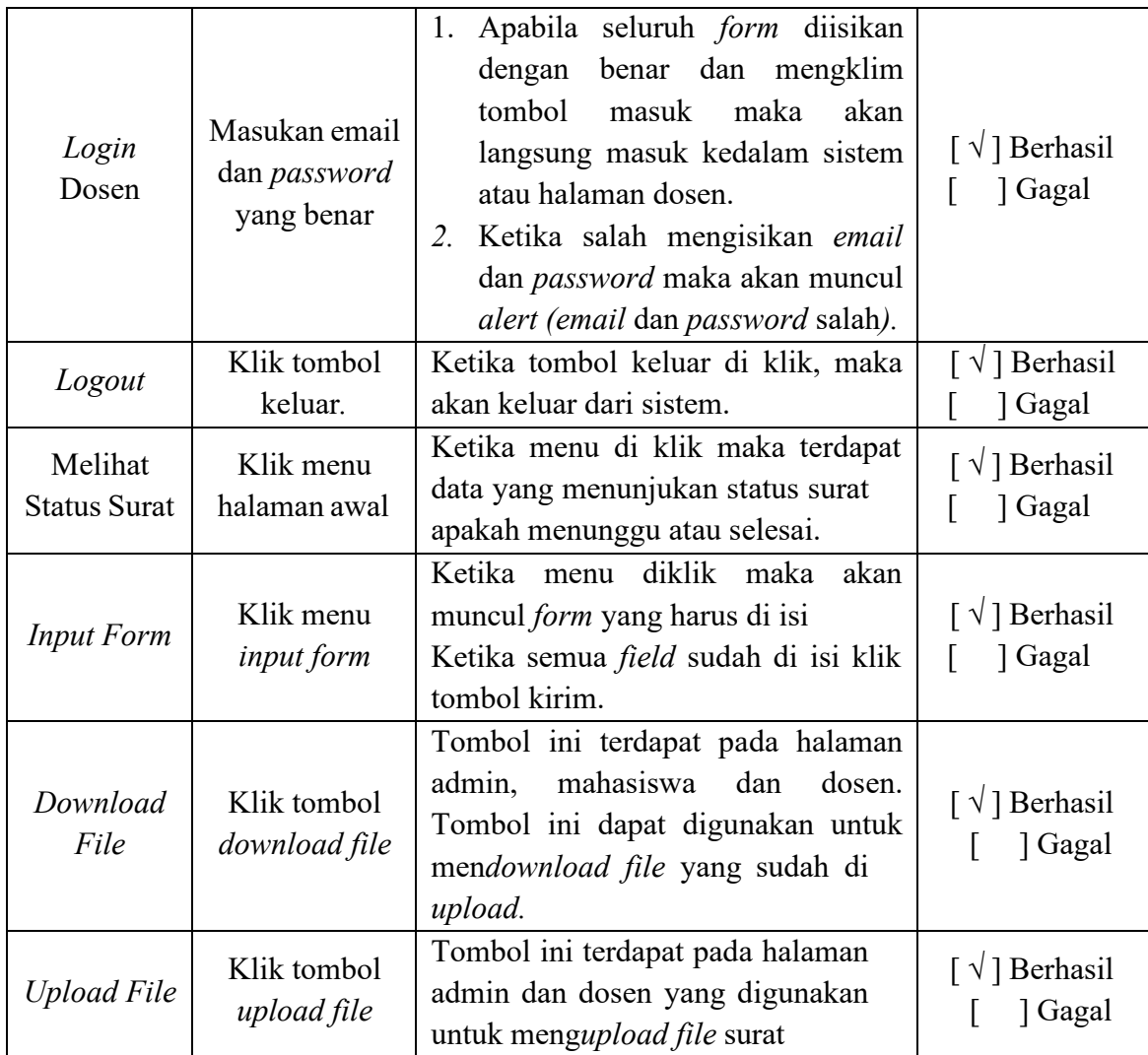

#### **4. KESIMPULAN**

Sistem Agenda Pekerjaan Tata usaha ini dapat membantu mengingatkan staf tata usaha bila ada mahasiswa atau dosen yang memerlukan surat tertentu. Sistem ini memudahkan mahasiswa dan dosen dalam meminta surat. Mahasiswa maupun dosen dapat menginputkan data pada form yang tersedia pada sistem, setelah itu akan ada status surat yang berisikan surat yang diminta sudah selesai atau belum selesai dibuat. Pembuatan aplikasi ini terbilang sangat lama, dikarenakan ada fitur pada aplikasi yang menjadi kendala penulis dalam menerapkannya. Kendala tersebut ialah pada saat pembuatan notifikasi untuk pemberitahuan kepada tata usaha jika ada data yang masuk. Semoga dengan selesainya pembuatan sistem ini dapat memudahkan seluruh pihak Program Studi Teknik Informatika dalam kebutuhan administrasi.

#### **5. DAFTAR PUSTAKA**

[1] C. Octavianti, "Pengertian sistem, informasi, sistem informasi", 3 Januari 2013,http://cynthiaoctavianti92.blogspot.com/2013/01/pengertiansistem- informasi-dan-sistem.html, [Diakses

pada 27 juni 2020 pukul 03.30].

[2] Ahmad, "Pengertian Sistem Informasi", 15 febuari 2020, [Online]. Tersedia: https://www.yuksinau.id/pengertian-sisteminformasi/, [Diakses pada 27 Juni 2020 pukul 04.00]

[3] G. Ardiansyah, "Pengertian Tata Usaha", 16 Juni 2020, [Online]. Tersedia: https://guruakuntansi.co.id/tata-usaha/ [Diakses pada 27 Juni 2020 pukul 00.00].

[4] Q. J. A. Mara Destiningrum, "Sistem Informasi Penjadwalan Dokter Berbasis Web Dengan Menggunakan Framework Codeigniter (Studi Kasus: Rumah Sakit Yukum Medical Center)" dalam Jurnal TEKNOINFO, Vol. 11, No. 2, 2017, 30-37. ISSN 1693 0010 (print). 2017.

[5] F. E. Rasjid, "Bahasa Pemrograman Populer PHP", 29 September 2014 ,https://www.ubaya.ac.id/2018/content/articles\_d

etail/144/Bahasa- Pemrograman-Populer-PHP, [Diakses pada 13 januari 2020 pukul 22.00].

[6] Hadi, Diki Alfarabi. "Codeigniter Part 1: Pengertian dan Cara Menggunakan

Codeigniter",https://www.malasngoding.com/pe ngertian-dan-cara- menggunakan-codeigniter,

[Diakses pada 13 januari 2020 pukul 22.15].

[7] T.A.S Purnomo. 2017. "Pemetaan Kekuatan Pemilihan Kepada Daerah (Pilkada) Menggunakan Sms Gateway Dan Freamwork Codeigniter (Studi Kasus Kabupaten Klaten)" dalam skripsi sekolah tinggi manajemen informatika dan komputer. Yogyakarta.

[8] D. A. Hadi, "Bootstrap Part 1: Pengertian dan Cara Menggunakan Bootstrap", 2018,https://www.malasngoding.com/pengertian -dan-cara-menggunakan- bootstrap/, [Diakses pada 13 januari 2020 pukul 22.30].

[9] Staf Unja, "Pengertian MySQL", 2016, [Online]. Tersedia:

http://edel.staff.unja.ac.id/blog/artikel/Pengertian -MySQL.html, [Diakses pada 13 januari 2020 23.00].

[10] S. Dharwiyanti dan R. S. Wahono, "Pengantar Unified Modeling Language (UML)", IlmuKomputer.Com. 2013.

[11] S. D. Pamungkas, 2015. "Pengembangan Aplikasi Web Location Based Service Untuk Spbu Dan Bengkel Di Kota Bandung", Universitas Pasudan. Bandung. Skripsi.